# **VIDEO TRACER**

VTR8110

Înregistrați-vă produsul și obțineți asistență la www.philips.com/welcome

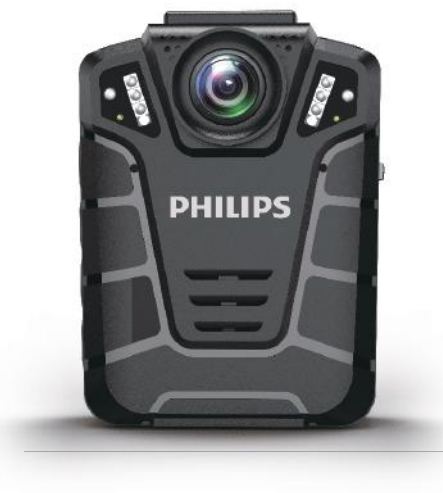

VTR8110 Manual de utilizare

**PHILIPS** 

Romana

# **Cuprins**

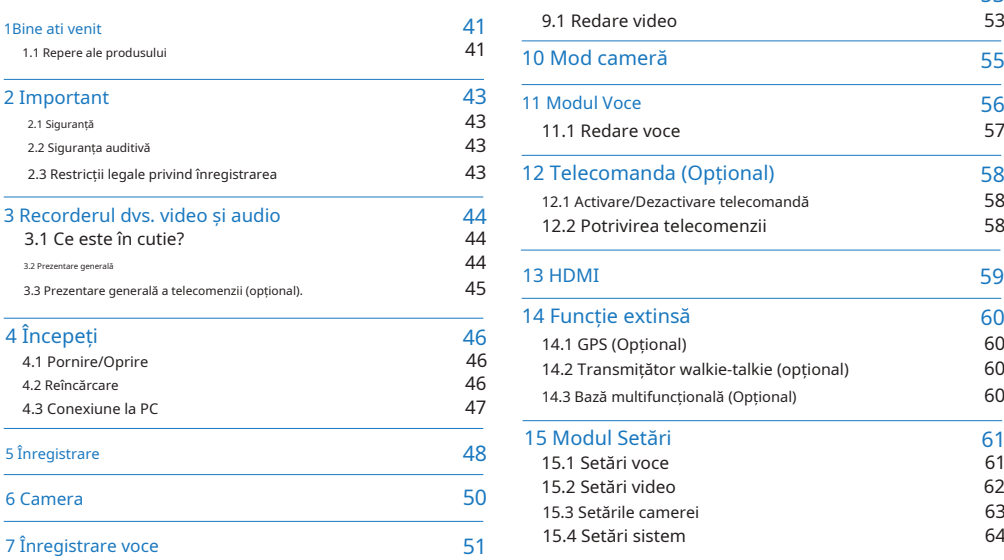

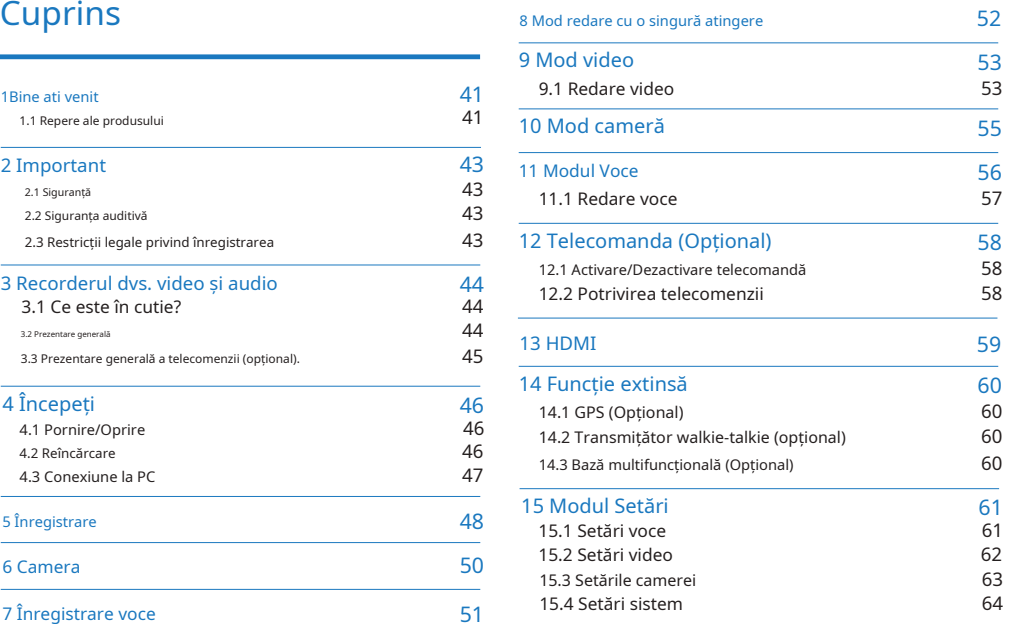

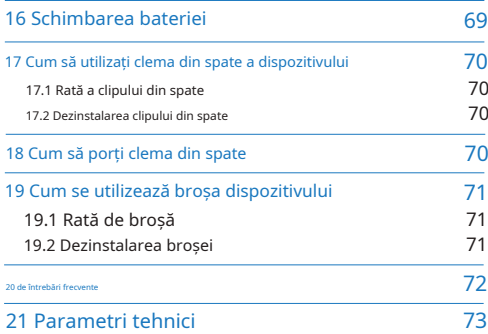

Felicitări pentru achiziție și bun venit la Philips! Pentru a beneficia pe deplin de asistența oferită de Philips, vizitați site-ul nostru web pentru informații de asistență, cum ar fi manuale de utilizare, descărcări de software, informații despre garanție și multe altele: www.philips.com

#### **1.1 Repere ale produsului**

- Înregistrare vocală cu o singură atingere: doar apăsați butonul de înregistrare vocală pentru a începe înregistrarea, apoi apăsați din nou pentru a salva fișierul.
- Înregistrare video cu o singură atingere: Doar apăsați butonul de înregistrare video pentru a începe înregistrarea, apoi apăsați din nou pentru a salva fișierul.
- Redare cu o singură atingere: după înregistrarea vocală sau video, apăsați butonul de oprire pentru a reda fișierul.
- Înregistrator de voce și video HQ real.
- Utilizați codec audio inteligent, reducere activă a zgomotului cu cap dublu de microfon, sunet mai clar
- Obiectiv cu unghi ultra larg de 170°, fără zone moarte pentru înregistrarea video.
- Comutator cu filtru dublu pentru imagini fără abatere de culoare

1 Bun venit **1 augustie: 1 augustie: ziua și imagini mai clare noaptea.** 

- HDMI pentru verificarea comodă a fișierelor pe monitor sau setările televizorului.
- Conector standard pentru căști de 2,5 mm care permite utilizarea căștilor în medii zgomotoase.
- Suprapunerea caracterelor pentru dovezi legale îmbunătățite prin adăugarea de timp, număr de produs și cod de utilizator la toate videoclipurile și imaginile, care nu pot fi editate.
- Nume de fișier foarte lung, care conține numărul produsului, ora și ID-ul utilizatorului etc. pentru arhivarea și căutarea datelor
- Partiționarea și salvarea automată a fișierelor video împotriva pierderii prin operare eronată.
- VTR8110 acceptă card TF de până la 128 G.
- Difuzor vibrator HQ care vă oferă un efect live în timp ce redați fișiere vocale și video.
- Înregistrare în formatul comun WAV.
- USB 2.0 pentru acces rapid la fișierele și datele înregistrate.
- Utilizați ca stocare de masă USB pentru a asigura cea mai bună compatibilitate.
- Poate fi reglat în orice unghi al clemei arborelui de amortizare, purtați flexibil și fiabil.
- Aspirație încorporată de mare putere a magnetului, combinată cu broșă specială, video mai stabil.
- O mare varietate de accesorii optionale satisfacand nevoile in diverse scenarii.
- Comandă fără fir pentru pornirea/oprirea de la distanță.
- Link către GPS pentru furnizarea de informații de poziționare globală

prin semnale prin satelit.

- Link către walkie-talkie pentru a fi folosit ca microfon de umăr.
- Baza multifunctionala, incarcare mai flexibila si convenabila.

#### **2.1 Siguranță**

• Protejați cablurile să nu fie ciupit, în special la prize.

# Notă

• Vă rugăm să citiți cu atenție acest manual de utilizare înainte de a utiliza dispozitivul. Societatea nu va fi raspunzatoare pentru nicio pierdere de date cauzata de forta majora. O atenție deosebită trebuie acordată operațiunilor corecte și copierii de rezervă a fișierelor. **2.3 Restricții legale privind înregistrarea**

#### **2.2 Siguranța auditivă**

Respectați următoarele instrucțiuni atunci când utilizați căștile:

- Reglați la volumul dorit; nu folosiți căști pentru o perioadă lungă de timp.
- Vă rugăm să nu uitați să nu măriți volumul peste toleranța dvs.
- Nu măriți volumul atât de mare încât să nu auziți ce se spune în jurul vostru.
- Aveți grijă sau întrerupeți temporar utilizarea în potențial
- 2 Important **Alternativa Europeanii Alternativa Reglați la volumul dorit; nu folosiți căști pentru o perioadă** lungă de timp.
	- Vă rugăm să nu uitați să nu măriți volumul peste toleranța dvs.
	- Nu măriți volumul atât de mare încât să nu auziți ce se spune în jurul vostru.

Aveți grijă sau întrerupeți temporar utilizarea în situații potențial periculoase.

Nu folosiți căștile când conduceți, mergeți cu bicicleta și mergeți cu skateboard-ul pentru a evita accidentele de trafic și încălcarea legilor și reglementărilor.

- Utilizarea funcției de înregistrare a dispozitivului este supusă restricțiilor legale care se pot aplica în țara dumneavoastră. De asemenea, ar trebui să respectați confidențialitatea și drepturile personale ale terților dacă înregistrați discuții sau prelegeri.
- Vă rugăm să rețineți că, în anumite țări, este posibil să vi se solicite legal să informați persoana cu care conversați la telefon că înregistrați conversația sau că înregistrarea convorbirilor telefonice este ilegală. Vă rugăm să verificați dacă utilizarea acestor date este legală în țara dvs. înainte de a înregistra apelurile telefonice.

# 3 Recorderul dvs. digital

**3.2 Prezentare generală:**

# **3.1 VTR8110, ce este în cutie?**

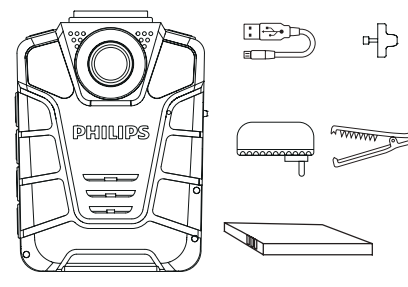

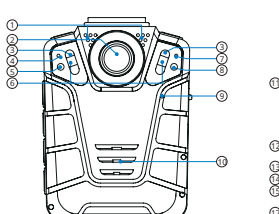

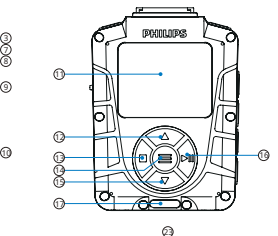

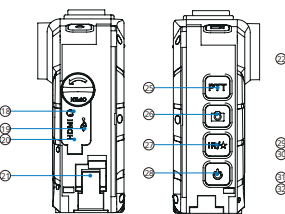

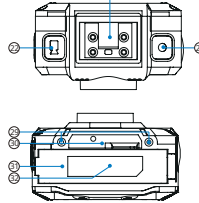

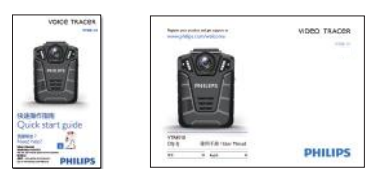

- Microfon
- $(2)$ aparat foto
- $\circled{3}$ Lampă
- $\circled{4}$ Indicator de stare de funcționare
- Senzor de lumină
- Lampă cu infraroșu
- Indicator telecomandă
- Lumină laser
- Microfon pentru funcția walkie-talkie
- Difuzor
- Afişa
- Opțiune de meniu/ alegere fișier/creștere volum
- Stop/Retur/iluminare
- Meniu/ Opțiune de meniu
- Opțiune de meniu/fișier alegere/scăderea volumului
- Redare/Pauză/confirmare
- $\bigcirc$ Crestătură
- Căști
- interfață USB
- Interfață HDMI
- Încuietoare capac baterie
- Înregistrare video
- Slot pentru clip
- Inregistrarea vocii
- butonul PTT
- Fotografie
- $\odot$ Marcare în infraroșu/Fișier
- Alimentare/LCD oprit
- Orificiu de localizare pentru interfață
- multifuncțională Interfață multifuncțională
- Capacul bateriei

## Romana Romana

#### **3.3 Prezentare generală a telecomenzii (opționale):**

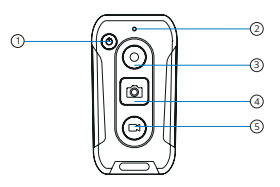

- Pornire/oprire
- Indicator de la distanță
- Inregistrarea vocii
- Fotografie
- Înregistrare video

# 4 Începeți

### **4.1 Pornire/Oprire**

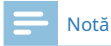

• Vă rugăm să încărcați dispozitivul timp de 3,5 ore în starea de oprire înainte de a-l folosi pentru prima dată!

Când dispozitivul este oprit, acesta poate fi pornit apăsând butonul Pornire/Oprire timp de 3 secunde; ecranul afișează apoi sigla "PHILIPS". Vezi poza de mai jos:

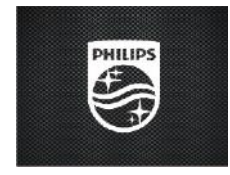

Apoi dispozitivul afișează interfața de previzualizare, așa cum se vede în figura următoare. Pe această interfață, indicatorul de stare devine verde; apăsați rapid butonul Meniu pentru a reveni la interfața Setări. Apăsați lung pe " " sau " " pentru a mări sau micșora interfața de previzualizare. Apăsați butonul "sensibilitate" și meniul va apărea, apoi setarea câștigurilor de înregistrare va fi disponibilă.

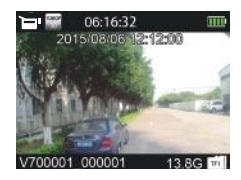

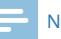

- Dispozitivul are o baterie cu litiu incorporata. Dacă dispozitivul este inactiv pentru o perioadă lungă de timp, vă rugăm să opriți dispozitivul apăsând butonul Pornire/Oprire timp de 3 secunde.
- Dacă dispozitivul nu funcționează normal, vă rugăm să vă asigurați că dispozitivul nu este întrerupt.
- VTR8110, Când dispozitivul funcționează, nu deconectați direct cardul extern, deoarece poate deteriora fișierele sau poate provoca o defectiune.
- Când simbolul indicator al bateriei " **III** " este afisat, vă rugăm să încărcați dispozitivul prompt sau să înlocuiți bateria, au rămas mai puțin de 3 minute timp de înregistrare.

#### **4.2 Reîncărcare**

1 Dispozitivul are o baterie înlocuibilă, care poate fi luată

scos și reîncărcat cu încărcătorul de birou sau cu încărcătorul furnizat.

- Dispozitivul poate fi conectat la un PC folosind cablul 2 USB. La reîncărcare, indicatorul rămâne verde. Când indicatorul se stinge, dispozitivul este complet reîncărcat.
- Dispozitivul poate fi conectat la încărcător folosind cablul 3 USB. La reîncărcare, indicatorul rămâne verde. Când indicatorul se stinge, dispozitivul este complet reîncărcat.
- Pentru telecomandă se folosește baterie cu litiu. Încărcarea dispozitivului cu încărcătorul echipat sau conectarea dispozitivului la PC cu un cablu USB. În timpul încărcării, indicatorul de încărcare este verde și se va stinge dacă dispozitivul este încărcat complet. 4

• Reîncărcarea poate fi efectuată atunci când dispozitivul este fie oprit, fie pornit. În circumstanțe normale, dispozitivul va fi reîncărcat complet în 3,5 ore când este oprit sau în aproximativ 6 ore când este pornit.

### **4.3 Conexiune la PC**

Video Tracer poate fi folosit ca stocare de masă USB pentru

stocați, faceți copii de rezervă și mutați în mod convenabil fișierele. Video Tracer poate fi conectat la un computer cu un cablu USB. VTR8110, Video Tracer poate fi recunoscut automat ca dispozitiv de stocare în masă fără a fi nevoie să instalați vreun software, așa cum se arată în imaginea următoare.

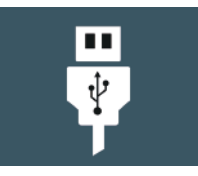

## Notă

- Notă Când mutați fișiere în sau de pe recorder, vă rugăm să nu deconectați dispozitivul de la computer.
	- Vă rugăm să conectați dispozitivul la computer cu cablul USB când dispozitivul este pornit sau apăsați lung butonul de pornire timp de 3 secunde după conectarea dispozitivului la computer.
	- Dacă trebuie să formatați cardul TF în intervalul de la 16 GB la 64 GB, opțiunea sistemului de fișiere trebuie să aleagă FAT32 pentru a forma. Dacă capacitatea cardului este de 128 GB, opțiunea sistemului de fișiere trebuie selectată pentru exFAT pentru formatare. Formatul NTFS nu poate fi utilizat sau aparatul nu va putea înregistra.

Vă rugăm să rețineți instrucțiunile din această secțiune când faceți prima înregistrare video cu Video Tracer!

- (1) În interfața de previzualizare, apăsați butonul "Înregistrare video" pentru a începe înregistrarea. Dispozitivul va vibra de două ori pentru scurt timp, iar indicatorul de stare pâlpâie în roșu.
- (2) Apăsați lung ""sau "" pertru a mări și micșora interfața de previzualizare.
- (3) Când înregistrați noaptea, într-un mediu cu lumină scăzută sau de infraroșul este în modul manual, vă rugăm să apăsați lung butonul "IR/" pentru a trece la modul de înregistrare pe timp de noapte. Ecranul va deveni negru/alb.
- (4) Apăsați lung butonul Play pentru a aprinde lumina laser, care poate fi folosită pentru a localiza zona de înregistrare.
- (5) Când înregistrați noaptea sau într-un mediu cu lumină scăzută, apăsați lung butonul Stop pentru a obține mai multă lumină.
- (6) Apăsați butonul "Captură" pentru a captura imaginea curentă de înregistrare video.
- (7) Apăsați butonul **X**R/" pentru a marca fișierul ca document important, astfel încât fișierul să nu fie acoperit la înregistrarea în buclă sau să fie șters de pe dispozitiv. Poate fi șters doar prin formatarea dispozitivului sau prin computer.
- (8) Apăsați lung butonul de înregistrare vocală pentru a transfera de la video recorder la reportofon.

5 Înregistrare video (9) Apăsați din nou butonul "Înregistrare video" pentru a încheia înregistrarea. Dispozitivul va vibra de două ori pentru scurt timp, lumina roșie se stinge, iar dispozitivul revine la interfața de previzualizare. Indicatorul de stare devine verde.

Referință pentru interfața de înregistrare:

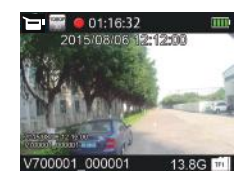

Ilustrație a interfeței de înregistrare video:

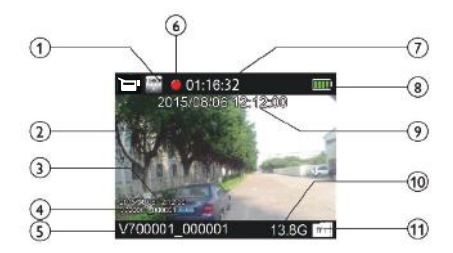

- 1 Rezoluţie
- 2 Data curentă a sistemului
- 3 Filigran de timp
- 4 Număr ID filigran
- 5 Numar de identificare
- 6 Stare înregistrare video

- Timpul curent de înregistrare Baterie
- $(9)$ Ora curentă a sistemului
- 10 Rămâne video
- $\bigcap$ Card TF

 $\circledD$ 8

## Notă

- Înainte de înregistrarea video vă rugăm să setați parametrii de înregistrare doriti.
- Vă rugăm să ștergeți toate fișierele inutile înainte de înregistrare.
- Pentru înregistrarea video în întuneric, apăsați butonul infraroșu pentru a intra în modul de noapte. Videoclipul înregistrat va fi alb-Notă negru.

dispozitivul se oprește cu o baterie descărcată, acesta va vibra și va fi afișată următoarea pictogramă. ● 01:16:32 2015/08/06 24 2500

13.8G m

V700001 000001

• Când apare pictograma baterie descărcată, înseamnă că bateria este aproape descărcată și sistemul se va opri automat. Dacă dispozitivul înregistrează, sistemul va salva automat fișierul înregistrat, apoi se va opri. Dacă dispozitivul are o baterie descărcată, vă rugăm să reîncărcați dispozitivul prompt. Când

Romana Romana

# 6 Camera

Vă rugăm să rețineți instrucțiunile din această secțiune când faceți prima fotografie cu Video Tracer! În interfața de previzualizare, apăsați butonul Cameră pentru a face o fotografie. În timp ce faceți o fotografie, apare o lumină roșie cu un sunet de "clic". Dacă faceți o fotografie într-un mediu întunecat, dispozitivul are nevoie de lampa cu infraroșu sau lampa suplimentară pentru a asigura videoclipuri de bună calitate. În timpul înregistrării video, utilizatorul poate apăsa butonul camerei pentru a face o fotografie.

# $7$  Înregistrare voce  $\overline{\phantom{a}}$  Notă

Vă rugăm să rețineți instrucțiunile din această secțiune atunci când faceți prima înregistrare vocală cu Video Tracer!

- 1 În interfața de previzualizare, apăsați butonul "Înregistrare vocală". pentru a începe înregistrarea.Indicatorul de stare devine galben. Vă rugăm să rotiți microfonul încorporat spre sursa de sunet. 2
- Apăsați butonul "IR<sup>1</sup> pentru a marca fișierul ca important document, astfel încât fișierul nu va fi șters prin înregistrarea în buclă. 3 Apăsați lung butonul de înregistrare vocală pentru a transfera din video înregistrator la înregistrator de voce.
- 4 Apăsați butonul "Înregistrare" pentru a termina înregistrarea. Dispozitivul revine la interfața de previzualizare.

- Înainte de înregistrare, vă rugăm să presetați tipul de înregistrare de care aveți nevoie.
- Vă rugăm să ștergeți toate fișierele inutile înainte de înregistrare.
- Faceți o înregistrare de test pentru a vă asigura că setările Video Tracer sunt corecte.
- VTR8110La înregistrare, vă rugăm să nu scoateți cardul sau fișierul înregistrat poate fi deteriorat.
- Când înregistrați, vă rugăm să nu întrerupeți sursa de alimentare sau Video Tracer va eșua; poate apărea pierderea sau deteriorarea fișierelor înregistrate.
- Dacă reportofonul trebuie utilizat pentru o perioadă lungă de timp, vă rugăm să încărcați dispozitivul înainte de a înregistra.

Ilustrație a interfeței de înregistrare:

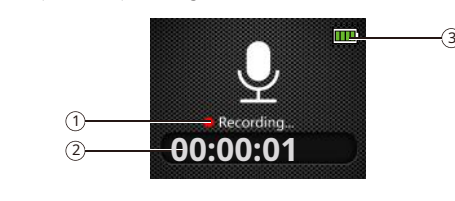

Starea bateriei

1 Stare de înregistrare 2 Timpul curent de înregistrare

## 8 Mod redare cu o singură atingere

Pe interfața de previzualizare, apăsați rapid butonul Stop după ce fișierul de înregistrare video este salvat, Video Tracer va reda direct fișierul. Apăsați rapid butonul Stop după ce fișierul de înregistrare vocală este salvat, Video Tracer va reda direct fișierul. În mod implicit, redarea cu o singură atingere va reda ultimul fișier de înregistrare video imediat ce dispozitivul este pornit.

Pe interfața de previzualizare, puteți intra în interfața de revizuire a redării prin butonul Redare; apăsați pe "" sa " pentru a selecta Redare video, apoi apăsați rapid butonul Redare pentru a intra în interfața cu lista de fișiere video. Interfața cu lista de fișiere video este prezentată în următoarea figură:

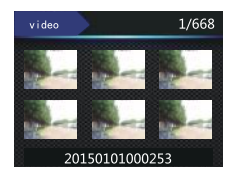

Apăsați butonul " " say " " pentru a selecta un fișier video de redat și apoi apăsați rapid butonul Redare pentru a intra în interfața Video Stop.

### 9 Mod video Ilustrație a interfeței de redare video:

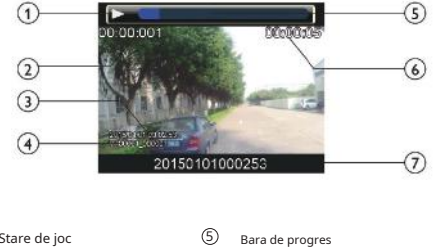

1 Stare de joc 2 Timpul curent de înregistrare 3 Filigran de timp 4 Număr ID filigran 6  $(7)$ Timpul total Numele fișierului de timp

## **9.1 Redare video**

- 1 Apăsați butomul " " sa, " pentru a selecta un fișier de redat.
- 2 Apăsați butonul "Play" pentru a începe redarea și starea indicatorul va deveni verde.
- 3 Apăsați butonul Meniu, apoi pictograma de volum și valoarea volumului se va afișa pe afișajul LCD, apăsați " sau " " pentru a regla volumul. Reglarea volumului va ieși când apăsați butonul Stop sau fără nicio operațiune 8s.
- 4 Apăsați butonul "Oprire" pentru a opri redarea unui videoclip și a reveni la interfața listei de fișiere video.
- 5 Când redați, apăsați pentru a face o pauză, apăsați din nou la continuați să jucați.
- 6 Când redați, apăsați " " sau " " pentru a alege 2x, 4x, 8x, 16x, 32x, 64x pentru înainte sau înapoi rapid.
- 7 Apăsați butonum IR/ " pentru a marca fișierul curent ca important. Și fișierul nu va fi acoperit la înregistrarea în buclă și poate fi șters doar prin computer.

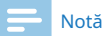

• Dacă căștile sunt conectate, difuzorul reportofonului este dezactivat.

## 10 Mod cameră

Pe interfața de previzualizare, puteți intra în interfața de revizuire a redării prin butonul Redare; apăsați butonul " " sau  $\blacktriangle$ " pentru selecta Redare fotografie, apoi apăsați butonul Redare rapid pentru a intra în interfața cu lista de fișiere foto. Interfața cu lista de fișiere foto este prezentată în următoarea figură:

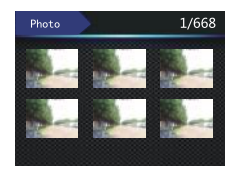

Apăsați butonul " " saw " " pentru a selecta un fișier foto de redat, apoi apăsați rapid butonul Redare pentru a intra în starea Răsfoire fotografie. Apăsați butonul " " sau " " pentru a sulecta fotografiile dorite.

Când redați, apăsați butonul  $\sqrt{R}$ / " pentru a marca fișierul curent ca important. Și fișierul nu va fi acoperit la înregistrarea în buclă și poate fi șters doar prin computer.

Romana Romana

Pe interfața de previzualizare, puteți intra în interfața de revizuire a redării prin butonul Redare; apăsați butonul "" sau " pentru a selecta Redare voce, apoi apăsați butonul Redare rapid pentru a intra în interfața listei de fișiere vocale. Interfața listei de fișiere vocale este prezentată în următoarea figură:

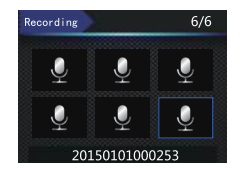

Apăsați butonul " " saw " " pentru a selecta un fișier vocal de redat, apoi apăsați rapid butonul Redare pentru a intra în interfața Voice Stop.

### 11 Modul Voce Ilustrație a interfeței de redare a vocii:

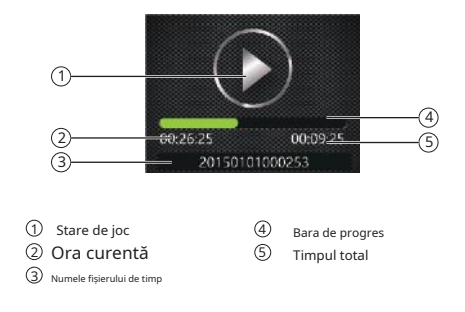

## **11.1 Redare voce**

- 1 Apăsați butonul " " saw " " pentru a selecta un fișier pentru redare. 2 Apăsați butonul "Play" pentru a începe redarea și starea indicatorul devine verde.
- 3 Apăsați butonul Meniu, apoi pictograma de volum și valoarea volumului se va afișa pe afișajul LCD, apăsați " " sau  $\blacktriangle$ " pentru a regla volumul. Reglarea volumului va ieși când apăsați butonul Stop sau fără nicio operațiune 8s.
- 4 Apăsați butonul "Oprire" pentru a încheia redarea și a reveni la interfață cu lista de fișiere
- vocale. 5 Când redați, apăsați " "pentru a întrerupe, apăsați" " " din nou la continuați să jucați.
- 6 Apăsați butonul "IR/  $\sqrt{ }$  "buton pentru a marca fișierul curent ca important. Și fișierul nu va fi acoperit la înregistrarea în buclă și poate fi șters doar prin computer.

# Notă

• Dacă căștile sunt conectate, difuzorul reportofonului este dezactivat.

# 12 Telecomanda (Opțional)  $\Box$  Notă

Telecomanda permite utilizatorului să controleze dispozitivul de la distanță. Telecomanda furnizată oferă oprire de la distanță, înregistrare vocală, înregistrare video, cameră și alte funcții.

### **12.1 Activare/Dezactivare telecomandă**

- 1 Când dispozitivul este oprit, dacă lampa albă pentru telecomandă indicatorul de control se stinge, telecomanda este dezactivată. În acel moment, apăsați butonul Meniu timp de 3 secunde. Când lampa albă este aprinsă, mai târziu clipește încet și telecomanda este activată.
- 2 Când dispozitivul este oprit, dacă lampa albă de pe telecomandă controlul rămâne pornit și pâlpâie încet, telecomanda este încă pornită. Apăsați butonul Pornire/Oprire de pe telecomandă pentru a controla dispozitivul de la distanță. Apăsați butonul Meniu timp de 3 secunde pentru a opri telecomanda.

### Notă

- Telecomanda dispozitivului ar trebui să fie activată înainte de a utiliza telecomanda pentru a opera dispozitivul.
- Vă rugăm să încărcați telecomanda pentru cel puțin 2 ore

înainte de a utiliza prima dată!

- Dacă indicatorul roșu pâlpâie tot timpul când telecomanda funcționează după ce codul este potrivit, înseamnă că bateria este descărcată. Vă rugăm să încărcați telecomanda.
- Telecomanda poate fi activată și dezactivată numai când reportofonul audio și video este oprit.
- Numai dacă lampa albă pentru indicatorul telecomenzii clipește lent, atunci telecomanda este activată. Indicatorul roșu de pe telecomandă clipește o dată când se face o fotografie, de două ori când este activată înregistrarea audio sau video și de trei ori când se salvează înregistrarea audio sau fișiere video.
- Telecomanda permite controlul orizontal fără barieră la orice unghi pe o rază de 10 metri.

### **12.2 Potrivirea telecomenzii**

Când dispozitivul este oprit și telecomanda este dezactivată, apăsați butonul Meniu timp de 8 secunde pentru ca lampa albă pentru indicatorul telecomenzii să pâlpâie rapid. Butonul Pornire/Oprire de pe telecomandă trebuie apăsat în 3 secunde. Când lampa albă încetează să pâlpâie și rămâne aprinsă, potrivirea codului este încheiată. Dacă dispozitivul va porni automat, potrivirea codului este reușită. Dacă nu, potrivirea codului a eșuat.

# 13 HDMI

Pe interfața de previzualizare a înregistrării, conectați dispozitivul la un dispozitiv de afișare HD cu un comutator Micro HDMI cablu HDMI (acest cablu este disponibil ca accesoriu), toate operațiunile sunt încă disponibile.

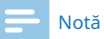

• La conectarea HDMI, există unele neconcordanțe între dispozitivele de afișare HD și afișajul mașinii.

# 14 Funcție extinsă  $\Box$  Notă

### **14.1 GPS (Opțional) 14.1 GPS (Opțional) (Optional) 14.1 GPS dedicat.**

Dispozitivul poate fi prevăzut cu GPS și un cip Beidou. Urmările camerei purtate pe corp de redare a hărții pot afișa latitudinea și longitudinea pe ecranul LCD. În timpul utilizării, GPS-ul ar trebui să fie activat în meniu.

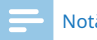

- Pentru a garanta compatibilitatea dispozitivului, vă rugăm să utilizați modul GPS dedicat.
- Dacă nu mai aveți nevoie de GPS, dezactivați-l din meniu.

### **14.2Transmițător walkie-talkie (opțional)**

Dispozitivul poate fi prevăzut cu GPS și un cip Beidou. Urmările camerei purtate pe corp de redare a hărții pot afișa latitudinea și longitudinea pe ecranul LCD. În timpul utilizării, GPS-ul ar trebui să fie activat în meniu.

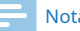

• Pentru a garanta compatibilitatea dispozitivului, vă rugăm să

### **14.3 Fond de ten multifuncțional (Opțional)**

Fundația multifuncțională poate fi conectată la încărcător folosind cablul USB. Vă rugăm să introduceți în ordinea corectă când încărcați dispozitivul sau acumulatorul. La reîncărcare, indicatorul rămâne Notă verde. Când indicatorul se stinge, dispozitivul este complet reîncărcat.

# 15 Modul Setări Tipul de în registrare în provincia în provincia de început de început de început de început de

Pe interfața de previzualizare, apăsați butonul Meniu pentru a intra în interfața Setări. Consultați referința interfeței Setări. Este compus din Setări voce, Setări video, Setări cameră și Setări sistem. Apăsați tasta meniu pentru a comuta fiecare setări.

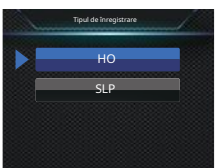

HQ: format WAV, calitate înaltă, rata de biți 1536 kbps. SLP: format WAV, calitate medie, rata de biți 385 kbps.

Meniul Setări voce include tip de înregistrare, sensibilitate MIC și tăiere zgomot. Selectați pictograma meniului Setări vocale și apăsați butonul " " sa $\overline{\mathbf{w}}$  " pentru a selecta elementul de setat; apoi apăsați butonul Play pentru a intra.

# **15.1.1 RecordType** Mediu

Meniul Tip de înregistrare oferă două opțiuni: "HQ" și "SLP". Dacă este selectată înregistrarea HQ, dispozitivul salvează automat fișierul înregistrat după ce înregistrarea durează o oră, apoi reia înregistrarea. Referința interfeței are următoarele setări:

#### **15.1 Setări de voce 15.1.2 Sensibilitatea MIC**

Meniul Sensibilitate MIC are trei opțiuni: "Ridicat, Mediu, Scăzut". Pot fi obținute diferite efecte de înregistrare selectând diferite niveluri. Referința interfeței are următoarele setări:

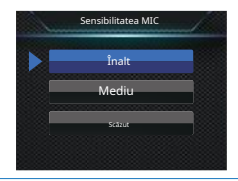

#### **15.1.3 Tăierea zgomotului**

Un codec inteligent este utilizat în dispozitiv, înregistratorul audio și video poate realiza reducerea automată a zgomotului cu microfon dublu,

Romana Romana

Noise cut are două opțiuni: Off și On. Apăsați butonul " " sau pentru a selecta.

După activarea reducerii automate a zgomotului, dacă nu apăsați tasta "IR/" în timul înregistrării sau al înregistrării, numele fișierului salvat al fisierului video și audio va conține litera "RNC", marcând acest fișier ca fișier de reducere a zgomotului. Dacă apăsați tasta ..IR/", numele fișierului audio și video salvat va conține litere ..IMP", marcând acest fișier ca un fișier de marcare important.

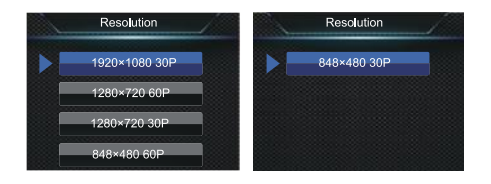

## **15.2.2 Calitate video**

Meniul Setări video include rezoluție, calitate video, pre-înregistrare și înregistrare întârziată. Selectați pictograma meniului Setări video, apăsați butonul " " sau " " pertru a selecta elementul pe care doriți să îl setați, apoi apăsați butonul Redare pentru a intra.

Rezoluția de înregistrare are cinci niveluri, adică 1920 × 1080 30P, 1280 × 720 60P, 1280 × 720 30P, 848 × 480 60P și 848 × 480 30P, pentru a satisface nevoile în majoritatea scenariilor. Apasă pe " ▲ butonuv sau " " pentru a selecta rezoluția dorită. După selecție, apăsați butonul Redare pentru a confirma sau apăsați butonul Înapoi pentru a reveni la meniul anterior.

Referința interfeței este prezentată în următoarea figură:

**15.2 Setări video** Meniul Calitate video are trei opțiuni: "S. Bine, bine, normal." Calitatea diferită poate fi selectată pentru nevoi diferite. O calitate superioară va necesita un fișier mai mare în aceeași perioadă de înregistrare.

#### **15.2.3 Pre-înregistrare**

**15.2.1 Rezoluție** Când preînregistrarea este activată, puteți înregistra un videoclip cu câteva secunde înainte de un eveniment. Preînregistrarea are două opțiuni: Off și On. Apăsați butonul " " sau " " nentru a selecta. După selectie, apăsați butonul Redare pentru a confirma sau apăsați butonul Înapoi pentru a reveni la meniul anterior.

#### **15.2.4 Întârziere înregistrare**

Când înregistrarea întârziată este activată, puteți continua înregistrarea pentru

un timp stabilit după apăsarea butonului pentru a salva videoclipul înregistrat. Înregistrare întârziată are șase opțiuni: Off, 5 sec, 10 sec, 15 sec, 30 sec și 60 sec. Apăsați butonul " " sau " " pentru selecta. După selecție, apăsați butonul Redare pentru a confirma sau apăsați butonul Înapoi pentru a reveni la meniul anterior.

## **15.3 Setările camerei**

Meniul Setări aparat foto include Dimensiune fotografie, Calitate fotografie, Rată foto și Fotografiere automată. Selectați pictograma meniului Setări cameră, apăsați butonul " " sau " " pentru a selecta elementul de setat, apoi apăsați butonul Redare pentru a intra.

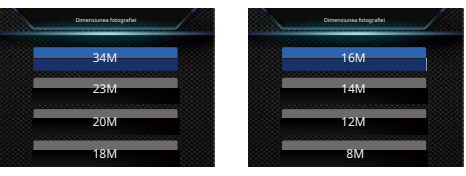

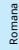

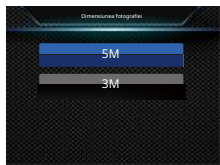

#### **15.3.1 Dimensiunea fotografiei**

Dimensiunea fotografiei are 10 niveluri: 34M、23M、20M、18M、 16M、14M、12M、8M、5M、3M. Apăsați butonul "" sau, " pentru a selecta rezoluția dorită. După selecție, apăsați butonul Redare pentru a confirma sau apăsați butonul Înapoi pentru a reveni la meniul anterior. Referința interfeței este ilustrată mai jos:

#### **15.3.2 Calitate fotografie**

În meniul Setări cameră, selectați meniul "Calitate foto", apoi apăsați butonul Redare pentru a intra în meniul Calitate fotografie. Meniul Calitate foto are trei opțiuni: "S. Bine, bine, normal." Calitatea diferită este selectată pentru nevoi diferite. Cu cât este mai bună calitate, cu atât fișierul este mai mare în aceeași perioadă de înregistrare.

Photo Rate înseamnă că dispozitivul poate face fotografii continuu apăsând butonul Cameră o dată în modul de previzualizare sau în timpul înregistrării video. În meniul Setări cameră, selectați meniul "Rată foto", apoi apăsați butonul Redare pentru a intra în meniul Rată foto. Meniul Photo Rate are cinci opțiuni: Oprit, 3 P, 5 P, 10 P și 20 P. Apăsați butonul "" sau "" pentru a selecta rata foto dorită. După selecție, apăsați butonul Redare pentru a confirma sau apăsați butonul Înapoi pentru a reveni la meniul anterior.

### **15.3.3 Rata foto 15.4 Setări sistem**

Meniul Setări sistem cuprinde Limbă, Mod TV, Setări implicite, Luminozitate LCD, Ora sistemului, Oprire automată, Oprire automată LCD, Volum, Model în mașină, Buclă video, Înregistrare în mașină, Durată oprită, Ton tastă, Indicator luminos, Comutator în infraroșu, Detectare mișcare, EV, Număr ID și Informații despre sistem. Selectați pictograma meniului Setări sistem și apăsați butonul "" sau " " pentru a selecta elementul de setat, apoi apăsați butonul Redare pentru a intra.

# **15.3.4 Autodeclanșator foto 15.4.1 Limba**

Autodeclanșator foto înseamnă că dispozitivul face o fotografie la intervale regulate atunci când butonul Cameră este apăsat în modul Previzualizare sau în timpul înregistrării video, până când butonul Cameră este apăsat, cardul este plin sau bateria este descărcată.

Autodeclanșatorul foto oferă șase opțiuni: Oprit, 3 secunde, 5 secunde, 10 secunde, 30 de secunde și 60 de secunde. Apăsați butonul "" sau "" pentru a selecta numărul dorit de secunde. După selecție, apăsați butonul Redare pentru a confirma sau apăsați butonul Înapoi pentru a reveni la meniul anterior.

În meniul Limbă, puteți selecta limba dorită ca limbă a sistemului. Referința interfeței Limbă este ilustrată mai jos:

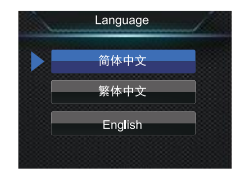

### **15.4.2 Modul TV**

Modul TV are două opțiuni: NTSC și PAL. Când dispozitivul este conectat la televizor, opțiunea corectă este selectată în funcție de modul TV.

### **15.4.3 Setări implicite**

Acest lucru permite utilizatorului să resetați parametrii dispozitivului.

#### **15.4.4 Luminozitatea LCD**

Acest lucru permite utilizatorului să ajusteze ecranul LCD la luminozitatea necesară. Luminozitatea LCD are trei niveluri: Ridicat, Mediu și Scăzut. Apăsați butonul " sau " " pentru a selecta nivelul dorit. După selectarea nivelului, apăsați butonul Redare pentru a confirma sau apăsați butonul Înapoi pentru a reveni la meniul anterior.

### **15.4.5 VTR8110, SystemTime Contract 5 and 5 minutes of 5 minutes of 5 minutes of 5 minutes of 5 minutes of 5 minutes of 5 minutes of 5 minutes of 5 minutes of 5 minutes of 5 minutes of 5 minutes of 5 minutes of 5 minute**

Interfața System Time este ilustrată mai jos: 1 min 1 min 1 min 1 min 1 min 1 min 1 min 1 min 1 min

Pe interfață, apăsați " " sau " " și Meniu wentru a seta ora curentă. Apăsați Meniu pentru a selecta An, Lună, Zi; și apăsați " " sau " " pentru a modifica a este valori. Apăsați butonul Redare pentru a confirma.

timpul sistemului

01/09/2017 16:30

#### **15.4.6 Oprire automată**

Dacă utilizatorul nu efectuează o operațiune pe dispozitiv într-un timp prestabilit, sistemul se oprește automat. Consultați referința interfeței de setare a opririi automate de mai jos:

# Oprire automata Oprire automata 2 min 3 min

65 RO RO 65

Romana Romana

#### **15.4.7 Oprire automată LCD 15.4.10 Buclă video**

Oprire automată LCD are 5 opțiuni: OFF, 1 min, 2 min, 3 min și 5 min. Dacă utilizatorul nu efectuează nicio operațiune pe dispozitiv într-o perioadă de timp stabilită, LCD-ul se oprește automat. Dacă este selectat "OFF", ecranul LCD va rămâne aprins.

Această funcție vă permite să reglați volumul sunetului dispozitivului.

Volumul poate fi setat la oricare dintre 17 valori între 0 și 16. Apăsați butonul " sau " " pentru a selecta valoarea dorită și confirmați apăsând butonul Redare.

Dispozitivul poate fi folosit ca înregistrator de conducere auto, care este implicit "Oprit", iar "Înregistrare în mașină" și "Bucla video" nu sunt disponibile în acest moment. Când "Modul în mașină" este activat, "Bucla video" și "Înregistrarea în mașină" nu este disponibilă, iar "Oprit automat LCD" este implicit "Oprit".

În meniul de setări de înregistrare video, alegeți "Bucla video" și apăsați butonul Redare pentru a confirma. Apăsați " " sau " pentru a alege "Pornit/ Oprit" și apăsați butonul Redare pentru a confirma, butonul Revenire pentru a reveni la meniul anterior.

Interfața este după cum urmează:

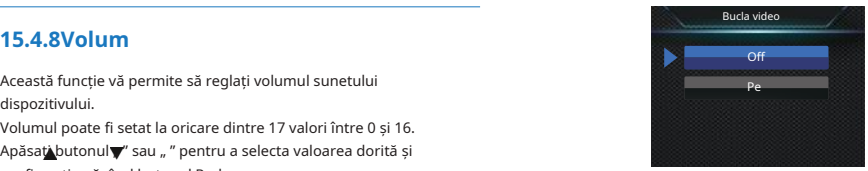

# **15.4.9 Modul în mașină 15.4.11 Înregistrare în mașină**

Alegeți dacă să înregistrați vocea în mașină sau nu prin această funcție.

Înregistrarea video are cinci perioade de timp: 5 min, 10 min, 15 min, 20 min și 30 min. În timpul înregistrării video, această funcție poate salva automat un fișier video periodic la intervalul de timp selectat și poate introduce înregistrarea pentru următoarea perioadă de timp fără întârziere. Referința interfeței de oprire automată este ilustrată mai jos:

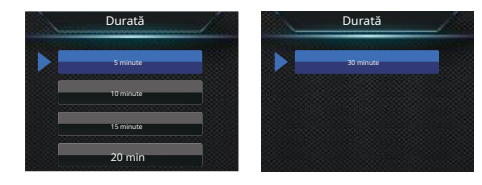

### **15.4.13 KeyTone**

Această funcție creează un sunet atunci când este apăsat orice buton dacă înregistrarea este oprită. Activați/opriți tonul tastei cu această funcție.

#### **15.4.14 Indicator luminos**

Porniți/opriți indicatorul în funcție de necesități.

### **15.4.12 Durata 15.4.15 Comutator în infraroșu**

În meniul Setări sistem, apăsați butonul sau butonul pentru a selectați meniul "Infraroșu", apoi apăsați butonul Redare pentru a intra în meniul Comutator infraroșu. Meniul oferă două opțiuni: Manual și Auto. După selectarea modului, apăsați butonul Redare pentru a confirma sau apăsați butonul Înapoi pentru a reveni la meniul anterior.

#### **15.4.16 Detectarea mișcării**

În modul de detectare, Video Tracer începe automat înregistrarea atunci când orice obiect intră în acoperirea camerei purtate pe corp. După ce obiectul iese din raza de acoperire, încheie înregistrarea și salvează fișierul înregistrat. Detectarea mișcării are patru opțiuni: Off, Low, Medium și High. Poate fi dezactivat sau setat la nivelul dorit.

### **15.4.17 EV**

Ca mod de control al expunerii, EV poate regla luminozitatea fotografiilor. Puteți regla luminozitatea pentru efecte vizuale unice. EV poate fi setat la oricare dintre 13 valori între -2,0 și +2,0. Apăsați butonul "Meniu" pentru a selecta valoarea de expunere dorită. Apăsați butonul Redare pentru a confirma după selecție.

Modul GPS incorporat inregistrator audio si video pentru furnizarea de informatii de pozitionare globala prin semnale satelitare, acesta poate fi folosit doar daca functia GPS a dispozitivului este activata. Dacă nu mai aveți nevoie de GPS, dezactivați-l din meniu.

### **15.4.19 Număr ID VTR8110**

Interfața de setare PID este ilustrată mai jos:

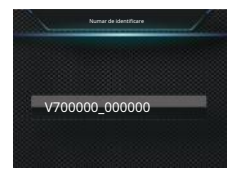

## **15.4.18 GPS 15.4.20 Informații de sistem**

Meniul Informații de sistem include spațiu total, spațiu disponibil, video rămas, sunet rămas, putere baterie și versiune de firmware;

Spațiu total: Acest lucru permite utilizatorului să verifice cantitatea de spațiu de memorie din dispozitiv.

Spațiu disponibil: Acest lucru permite utilizatorului să verifice spațiul disponibil rămas.

Remain Video: Acest lucru permite utilizatorului să verifice cât timp poate înregistra dispozitivul pentru rezoluția video curentă. Sunet rămas: Acest lucru permite utilizatorului să verifice cât timp poate înregistra dispozitivul pentru tipul de înregistrare curent.

Putere baterie: Acest lucru permite utilizatorului să verifice puterea curentă a bateriei.

Firmware Version: Aceasta permite utilizatorului să verifice versiunea firmware-ului.

Pe interfață, apăsați " " sau " " si butonul de meniu pentru a seta numărul echipamentului și numărul utilizatorului dispozitivului. Apăsați "Meniu" pentru a selecta valoarea corespunzătoare și apăsați "Meniu" pentru a trece la cifra corespunzătoare.

# 16 Schimbarea bateriei

## **16.1 Încărcarea bateriei**

1 Țineți ușa bateriei cu mâna, deschideți butonul bateriei cu degetul, apoi deschideți capacul bateriei. 2 Puneți bateria în slot așa cum se arată în imaginea de mai jos:

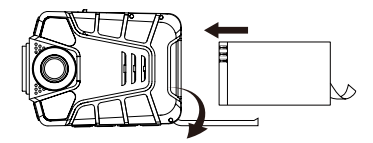

3 Închideți ușa bateriei, apăsați ușa bateriei acasă.

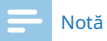

• Bateria poate exploda dacă nu este înlocuită corespunzător. Pe dispozitiv trebuie utilizat doar același model sau tip de baterie.

### **16.2 Descărcarea bateriei**

- 1 Țineți ușa bateriei cu mâna, deschideți butonul bateriei cu degetul și apoi deschideți capacul bateriei.2 Scoateți bateria.
- Romana Romana
- Închideți ușa bateriei, apăsați ușa bateriei acasă. 3

Potriviți clema din spate cu fanta  $1\bigcup$  pe dispozitiv și instalați $\rho$ epoletului. clema conform direcției 2, așa cum se arată în imaginea de mai jos.

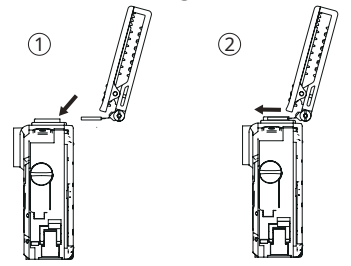

#### **17.2 Dezinstalarea clipului din spate**

Scoateți clema când catarama se ridică, apoi apăsați direcție opusă și crește forța de a trage afară.

## 17 Cum să utilizați clema din spate 18 Cum să porți clema din spate

**17.1 Rată a clipului din spate** (1) Deschideți clema apăsând pe poziția degetului, apoi prindeți epoletul și conectați cârligul clemei în partea de jos a

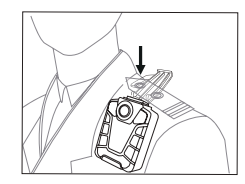

(2) Reglați dispozitivul într-o poziție adecvată.

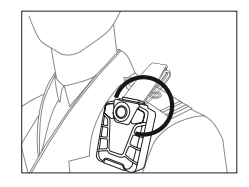

# 19 Cum se utilizează broșa dispozitivului

## **19.1 Rată de broșă**

Închideți broșa în poziția corectă, într-o haină liberă, apoi potriviți fierul de pe broșă cu fanta magnetică a înregistratorului audio și video, așa cum se arată în imaginea de mai jos.

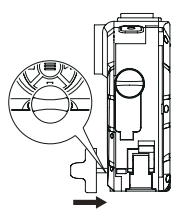

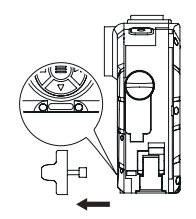

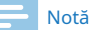

• Poliția trebuie să poarte haina forțelor de ordine când poartă o broșă

## **19.2 Dezinstalarea broșei**

Scoateți broșa din direcția opusă și în sus și scoateți broșa.

RO 71

Romana Romana

#### 20 de întrebări frecvente

Răspunsurile la întrebările frecvente sunt enumerate aici pentru a rezolva probleme simple cu reportofonul. Dacă problema nu poate fi rezolvată, vă rugăm să contactați dealerul sau să vizitați site-ul nostru oficial:

### **MyVideoTracer nu poate porni:**

Bateria este descărcată, vă rugăm să reîncărcați-l imediat. **MyVideoTracer se blochează:** 

## **Ora/data incorecte:**

Vă rugăm să setați ora/data în meniu dacă timpul de înregistrare este incorect.

### **Foto/video încețoșat:**

Dacă obiectivul camerei este necurat, vă rugăm să curățați obiectivul cu o bucată de flanelă.

## **MyVideoTracer nu înregistrează nimic:**

Memoria Video Tracer este plină, iar înregistrarea în buclă este oprită. Vă rugăm să ștergeți unele înregistrări sau mutați-le pe alte dispozitive de stocare.

## www.philips.com/support **MyVideoTracer nu redă înregistrări:**

Bateria este descărcată, vă rugăm să reîncărcați.

Dacă dispozitivul nu poate porni, afișează un ecran negru sau nu funcționează, resetarea dispozitivului oferă cea mai comună soluție. Un buton de resetare este situat în interiorul unui orificiu de la fanta capacului bateriei. Reportofonul poate fi resetat folosind pensete sau orice obiect ascuțit pentru a apăsa în interiorul orificiului.

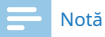

• Această operațiune nu va cauza nicio pierdere sau deteriorare a fișierelor.

# 21 Parametri tehnici

Stocare internă

Timp de înregistrare estimat (32 GB): aproximativ 44 de ore cu modul de înregistrare HQ, aproximativ 180 de ore cu modul de înregistrare SLP Tip de stocare internă: card C10 TF

### **Dimensiuni și Greutate**

Lat × Lung × Înalt: 59x28x79 (mm) Greutate (cu baterie): 170g

## **Cerințe de sistem**

Sistem de operare: Windows 10/8/7/Vista/XP/2000, Mac OS X, Linux Port: USB

#### **Inregistrare vocala**

HQ REC: rata de biți 1536 kbps, format WAV SLP REC: rata de biți 385 kbps, format WAV **Depozitare**

### **Conditii de operare**

Temperatura: -30–55°C Umiditate: 10–90%, fără condens

RO 73

Romana Romana

#### **Warranty card**

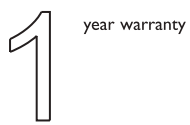

Type: VTR8110

Serial nr:

Date of purchase

Dealer's name, address and signature

www.philips.com/welcome

This document is printed on chlorine free produced paper Data subject to change without notice

This product was brought to the market by Speech Processing Solutions GmbH or one of its affiliates, further referred to in this document as SPS, which is the manufacturer of the product. SPS is the warrantor in relation to the product with which this booklet was packaged.

For China only

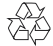

Printed in China

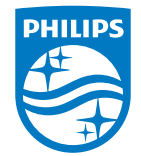

© 2021 Speech Processing Solutions GmbH. 版 权 所 有 ⽂ 档 版 本1.2, 29/01/2021 Înregistrați-vă produsul și obțineți asistență la

www.philips.com/welcome